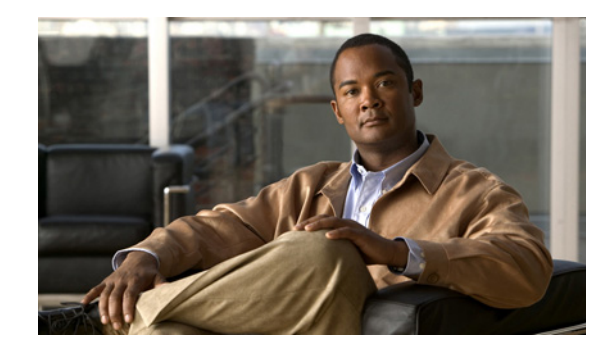

# **ISDN BCAC and Round-Robin Channel Selection Enhancements**

The ISDN BCAC and Round-Robin Channel Selection Enhancements feature allows more dynamic control of the ISDN B channels by providing additional B-Channel Availability Control (BCAC) functionality for configuring message signaling, and an enhanced channel selection scheme that adds round-robin configuration to the existing ascending and descending channel selection schemes already available.

#### **Feature Specifications for the ISDN BCAC Enhancements**

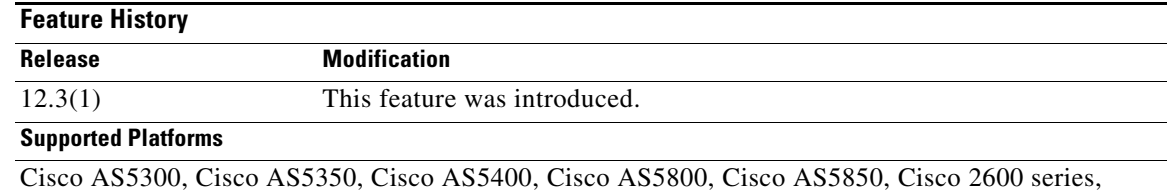

Cisco 3640, Cisco 3660

#### **Finding Support Information for Platforms and Cisco IOS Software Images**

Use Cisco Feature Navigator to find information about platform support and Cisco IOS software image support. Access Cisco Feature Navigator at [http://www.cisco.com/go/fn.](http://www.cisco.com/go/fn) You must have an account on Cisco.com. If you do not have an account or have forgotten your username or password, click **Cancel** at the login dialog box and follow the instructions that appear.

## **Contents**

- [Prerequisites for ISDN BCAC Enhancements, page 2](#page-1-0)
- **•** [Information About the ISDN BCAC and Round-Robin Channel Selection Enhancements, page 2](#page-1-1)
- [How to Configure the ISDN Enhancements, page 3](#page-2-0)
- **•** [Configuration Examples for ISDN BCAC and Round-Robin Channel Selection Enhancements,](#page-8-0)  [page 9](#page-8-0)
- **•** [Additional References, page 9](#page-8-1)

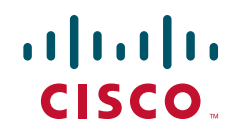

**•** [Command Reference, page 11](#page-10-0)

# <span id="page-1-0"></span>**Prerequisites for ISDN BCAC Enhancements**

You need to need to be familiar with the BCAC service message signaling procedure and configuring ISDN PRI before configuring the commands described in this document. See the ["Standards" section on](#page-9-0)  [page 10](#page-9-0) for a list of references.

# <span id="page-1-1"></span>**Information About the ISDN BCAC and Round-Robin Channel Selection Enhancements**

The following functionality is introduced in the ISDN BCAC and Round-Robin Channel Selection Enhancements:

- **•** [BCAC Enhancements, page 2](#page-1-2)
- **•** [Round-Robin Selection Scheme for ISDN B Channels, page 3](#page-2-1)
- **•** [Logging of ISDN Events, page 3](#page-2-2)
- **•** [Additional ISDN Switch Types Supported for Network Emulation, page 3](#page-2-3)

### <span id="page-1-2"></span>**BCAC Enhancements**

BCAC is a service message signaling procedure used to control the availability of ISDN B channels. BCAC provides a coordinated capability between both ends of a PRI to simultaneously preclude selection of specified B channels for outgoing calls, and reject calls (if channel negotiation is employed, calls may go on another channel) for those same channels. The basic BCAC functionality for the handling of SERV and SERV ACK messages already exists on Cisco routers. In Cisco IOS Release 12.3(1), the software has been enhanced with the following BCAC functionality:

- Processing of SERV and SERV ACK messages. Even though these messages are already handled in the Cisco IOS software, their processing has been enhanced to more closely align with the behavior described in the standards.
- **•** Provides a mechanism to allow the retransmission of SERV messages.
- Handles SERV message collision cases.
- **•** Provides service status audits for various audit triggers.
- **•** Provides an option that when set triggers the exchange of service messages on all channels of the interface when the router is rebooted and when the signaling link comes up.
- Provides a mechanism so that if there is a flood of service messages that need to be sent, the service messages can be throttled to avoid losing them.

Ι

**•** Initializes B-channel service status upon provisioning.

## <span id="page-2-1"></span>**Round-Robin Selection Scheme for ISDN B Channels**

ISDN enhancements introduced in Cisco IOS Release 12.3(1) enable you to select a B channel on a PRI or a Non-Facility Associated Signaling (NFAS) interface in a round-robin fashion. This option is in addition to the ascending or descending channel selection schemes already available.

## <span id="page-2-2"></span>**Logging of ISDN Events**

ISDN enhancements introduced in Cisco IOS Release 12.3(1) support syslog logging of the following ISDN events:

- **•** ISDN Layer 2 Up and Down events at severity 3.
- **•** ISDN SERV, SERV ACK, RESTART, RESTART ACK, and STATUS ENQ messages at severity 4.
- **•** ISDN SERV status audit messages for various triggers at different severities.

## <span id="page-2-3"></span>**Additional ISDN Switch Types Supported for Network Emulation**

ISDN enhancements introduced in Cisco IOS Release 12.3(1) extend network emulation capability to the Lucent 4ESS, 5ESS, and Nortel DMS-100 ISDN switch types. These switch types can be configured as network, but no additional changes were made and not all network-side features are supported.

# <span id="page-2-0"></span>**How to Configure the ISDN Enhancements**

This section contains the following procedures. Each procedure is optional and depends upon the settings required for your network.

- [Configuring BCAC Service Audit Triggers, page 3](#page-2-4) (optional)
- **•** [Configuring BCAC Service State Triggers, page 5](#page-4-0) (optional)
- **•** [Configuring BCAC Message Retransmission, page 6](#page-5-0) (optional)
- **•** [Configuring B-Channel Selection Order, page 7](#page-6-0) (optional)
- **•** [Configuring ISDN Syslog Messages, page 8](#page-7-0) (optional)

## <span id="page-2-4"></span>**Configuring BCAC Service Audit Triggers**

Perform this task to configure BCAC service audit triggers:

### **SUMMARY STEPS**

- **1. enable**
- **2. configure terminal**
- **3. interface serial** *port***:***channel*
- **4. isdn bcac service audit**
- **5. isdn bcac service audit trigger** *number*
- **6. isdn bcac service audit interface**

#### **DETAILED STEPS**

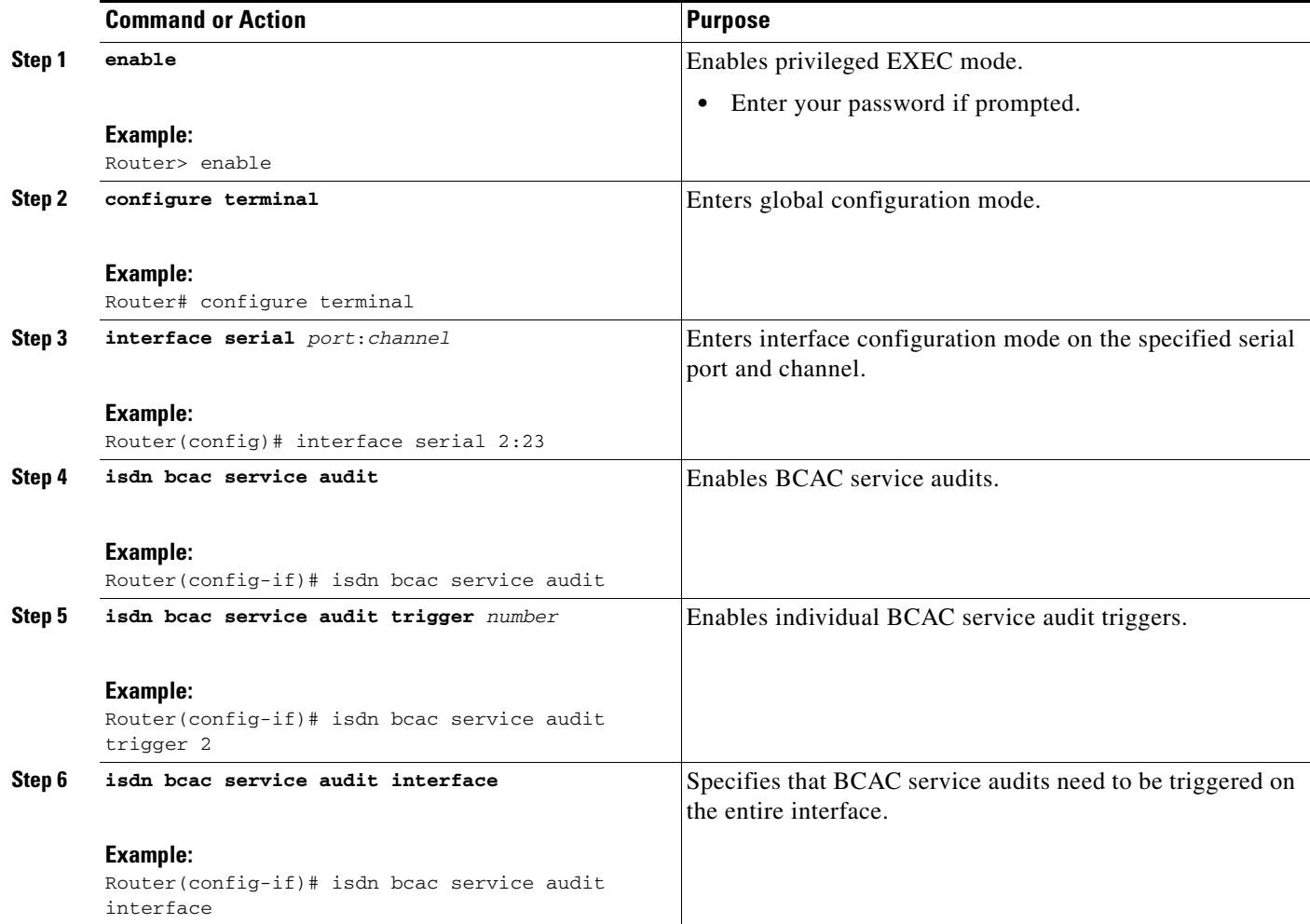

### **Examples**

The following example shows how to enable service audits on serial interface 4:23:

interface serial 4:23 isdn bcac service audit

The following example shows how to disable service trigger 4 on serial interface 4:23:

```
interface serial 4:23
no isdn bcac service audit trigger 4
```
See the command page for the **isdn bcac service audit trigger** command for a list of the triggers that are set.

1

The following example shows how to configure service audits on the entire interface:

```
interface serial 4:23
 isdn bcac service audit interface
```
a ka

### <span id="page-4-0"></span>**Configuring BCAC Service State Triggers**

Perform this task to configure BCAC service state triggers:

### **SUMMARY STEPS**

- **1. enable**
- **2. configure terminal**
- **3. interface serial** *port***:***channel*
- **4. isdn bcac service update provision**
- **5. isdn bcac service update linkup**

### **DETAILED STEPS**

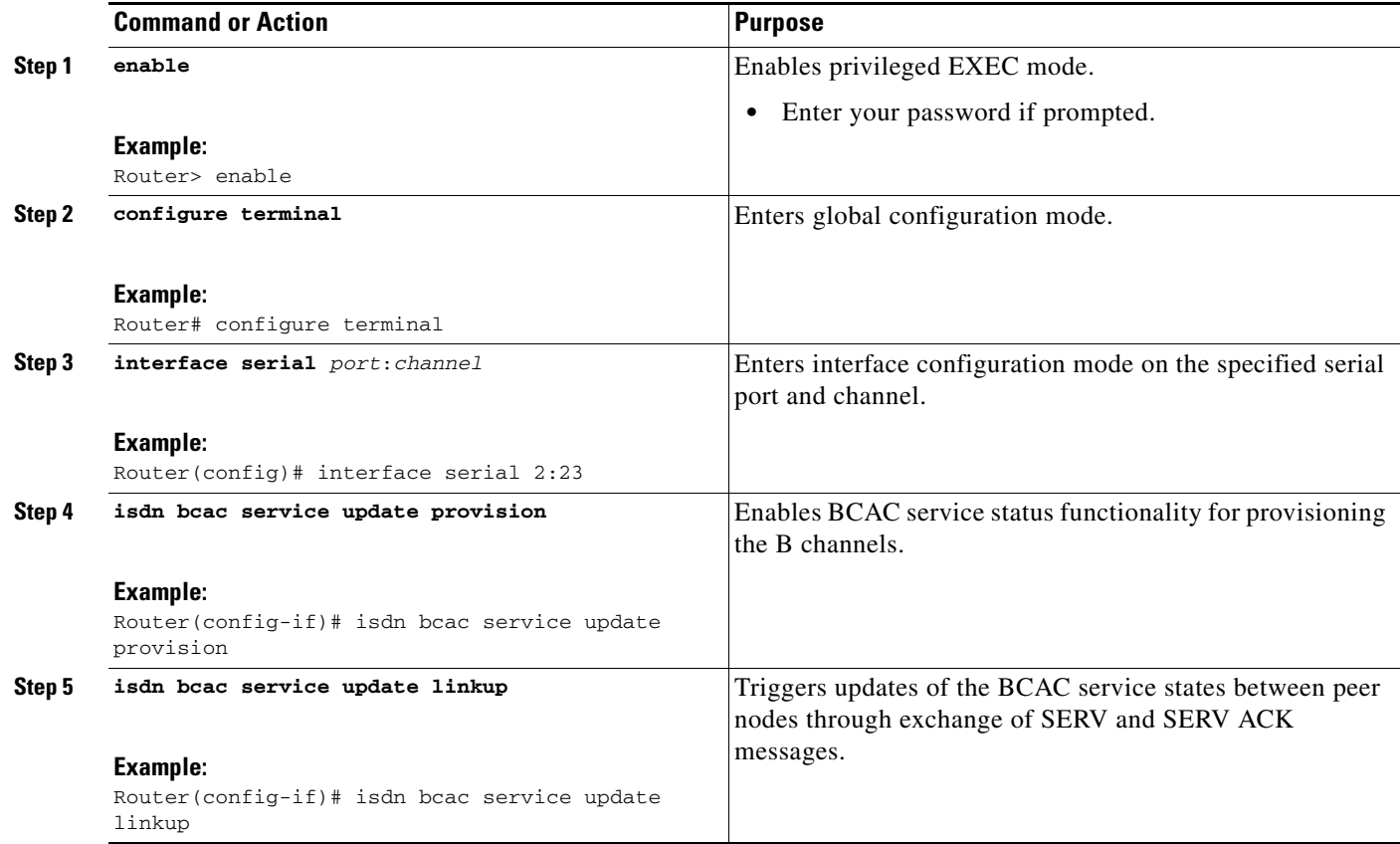

### **Examples**

 $\Gamma$ 

The following example shows how to enable the SERV status message for provisioning the B channels on serial interface 4:23:

```
interface serial 4:23
isdn bcac service update provision
```
The following example shows how to trigger service state updates on serial interface 4:23:

1

interface serial 4:23 isdn bcac service update linkup

### <span id="page-5-0"></span>**Configuring BCAC Message Retransmission**

Perform this task to configure retransmission of BCAC service messages:

#### **SUMMARY STEPS**

- **1. enable**
- **2. configure terminal**
- **3. interface serial** *port***:***channel*
- **4. isdn bcac service timer** *timer-value*
- **5. isdn bcac service retry max** *retries*
- **6. isdn bcac service retry in-serv-on-fail**

#### **DETAILED STEPS**

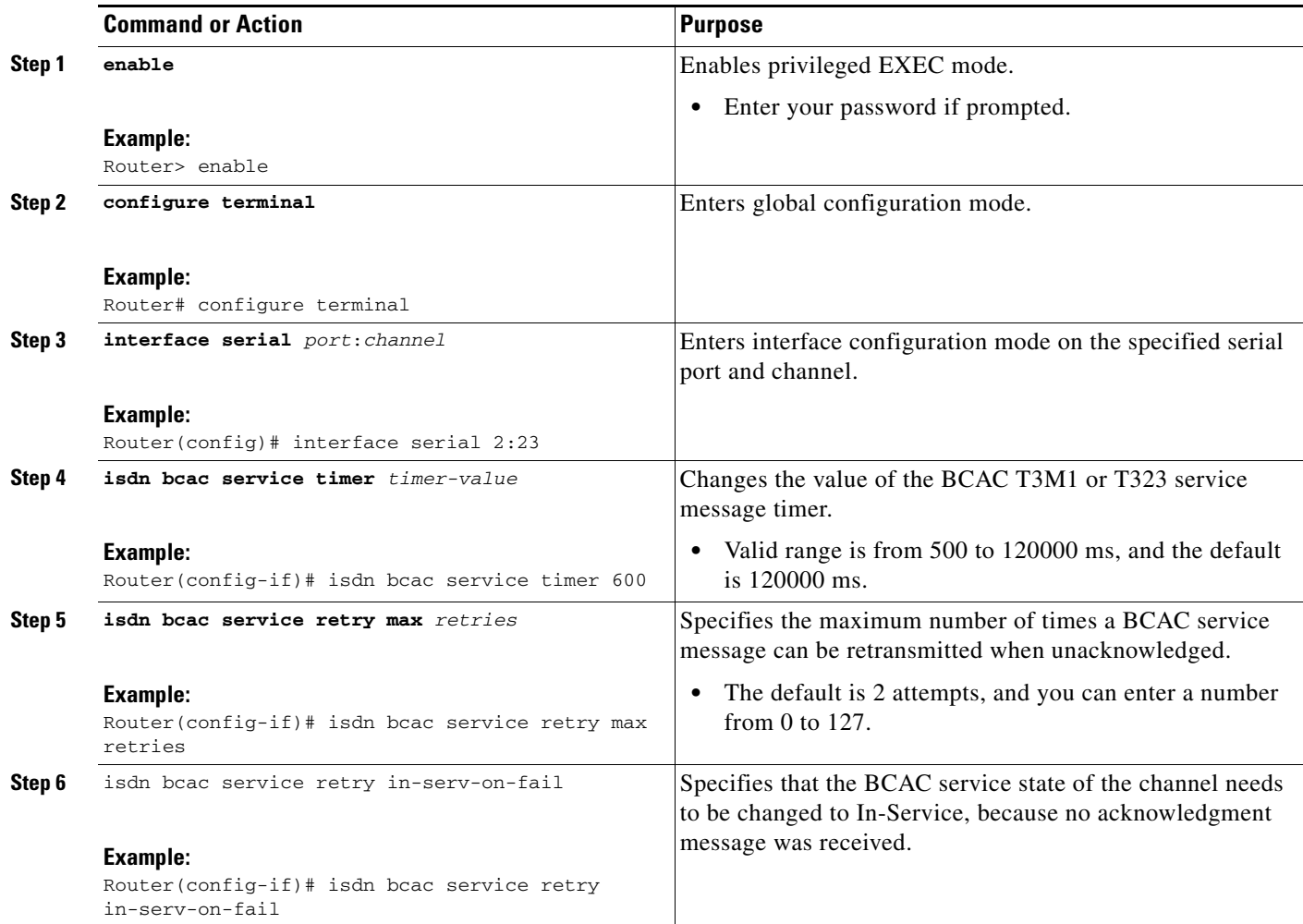

### **Examples**

The following example shows how to configure an option whereby, on service message exchange failure, the service state of the concerned channel or channels will be set to In-Service:

```
interface serial 2:23
isdn bcac service retry in-serv-on-fail
```
The following example shows how to set the maximum number of service message retransmissions on serial interface 2:23 to 50:

```
interface serial 2:23
isdn bcac service retry max 50
```
The following example shows how to change the service timers to 600 ms on serial interface 2:23:

```
interface serial 2:23
isdn bcac service timer 600
```
### <span id="page-6-0"></span>**Configuring B-Channel Selection Order**

Perform this task to configure selection order of the ISDN B channels:

### **SUMMARY STEPS**

- **1. enable**
- **2. configure terminal**
- **3. interface serial** *port***:***channel*
- **4. isdn bchan-number-order** {**ascending** | **descending**} [**round-robin**]

### **DETAILED STEPS**

 $\Gamma$ 

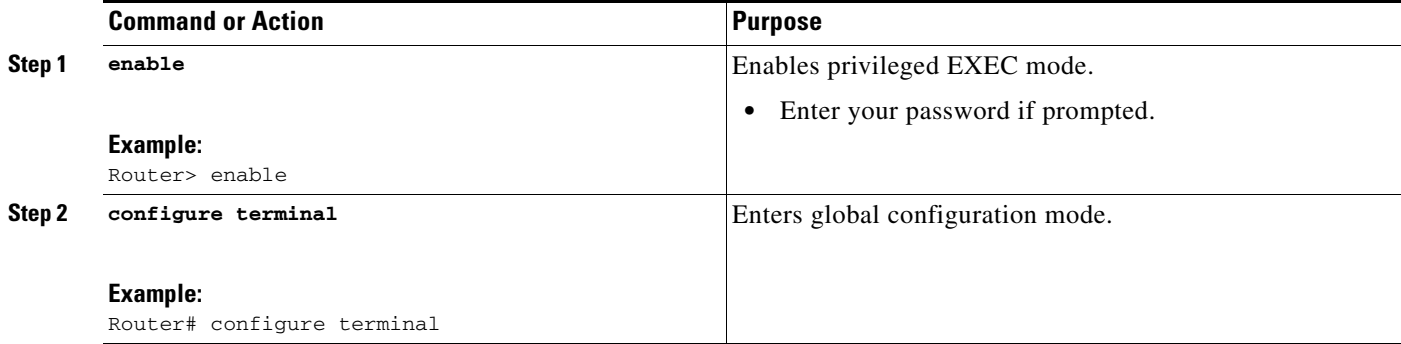

 $\mathsf I$ 

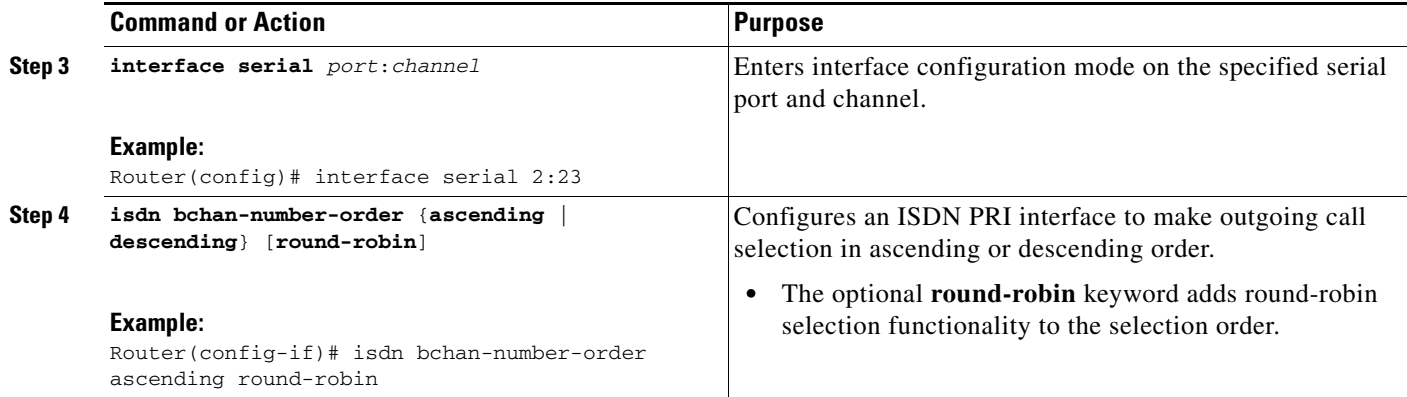

### **Examples**

The following example configures the outgoing B channel selection order on a PRI interface to be round-robin in ascending order:

interface serial 5:10 isdn bchan-number-order ascending round-robin

### <span id="page-7-0"></span>**Configuring ISDN Syslog Messages**

Perform this task to configure logging of ISDN syslog messages:

### **SUMMARY STEPS**

- **1. enable**
- **2. configure terminal**
- **3. isdn logging**

#### **DETAILED STEPS**

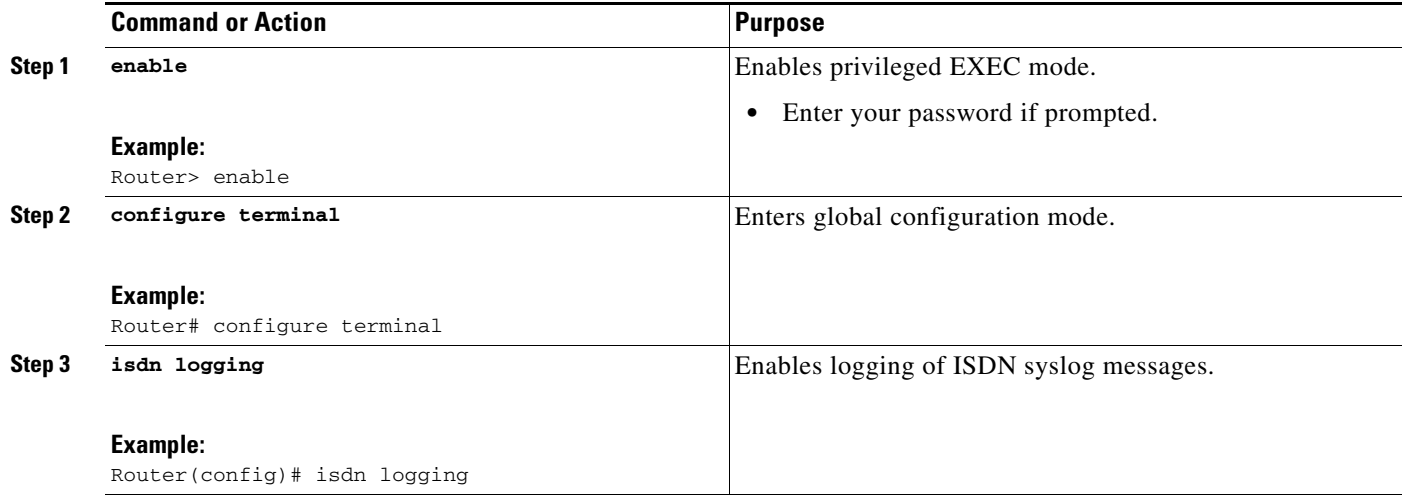

a ka

### **Examples**

 $\Gamma$ 

The following example shows how to configure ISDN syslog logging: isdn logging

## <span id="page-8-0"></span>**Configuration Examples for ISDN BCAC and Round-Robin Channel Selection Enhancements**

See the examples following each task in the preceding sections, for ideas about how the ISDN CBAC enhancements and other new ISDN features can be introduced into your network.

# <span id="page-8-1"></span>**Additional References**

For additional information related to the ISDN enhancements, see the following sections:

- [Related Documents, page 10](#page-9-1)
- **•** [Standards, page 10](#page-9-0)
- **•** [MIBs, page 10](#page-9-2)
- **•** [RFCs, page 10](#page-9-3)
- **•** [Technical Assistance, page 11](#page-10-1)

**The Second Service** 

 $\mathsf I$ 

## <span id="page-9-1"></span>**Related Documents**

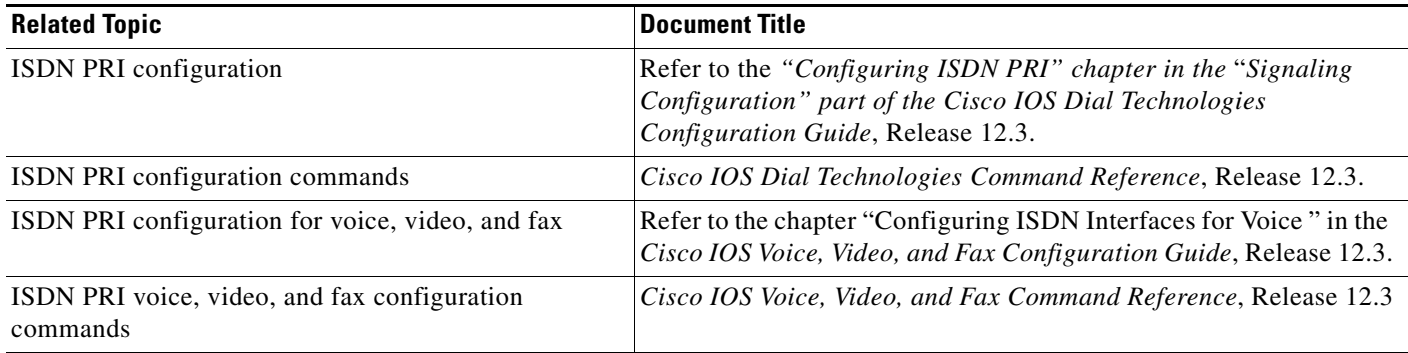

## <span id="page-9-0"></span>**Standards**

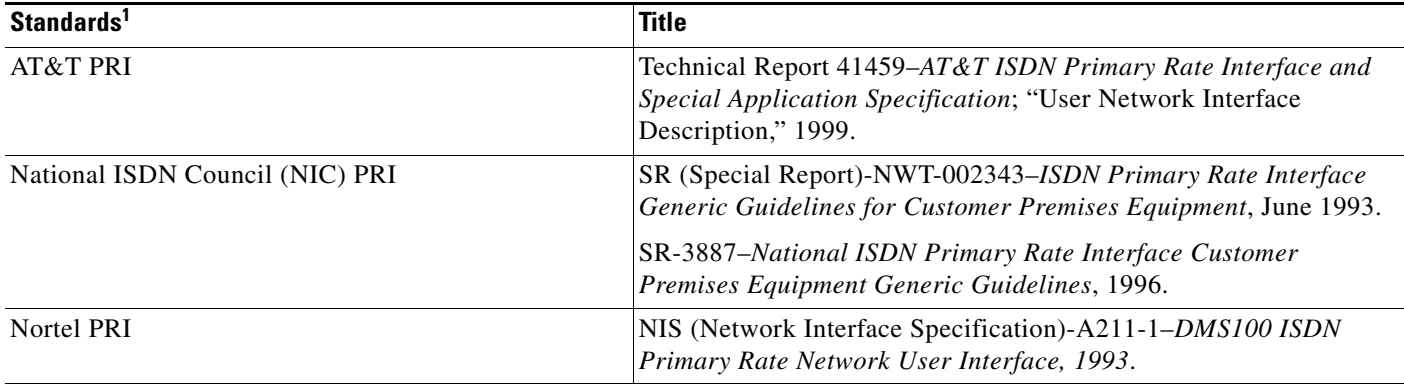

1. Not all supported standards are listed.

## <span id="page-9-2"></span>**MIBs**

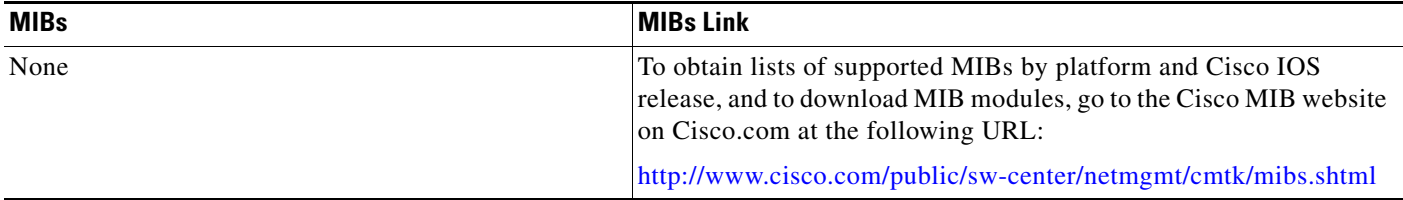

### <span id="page-9-3"></span>**RFCs**

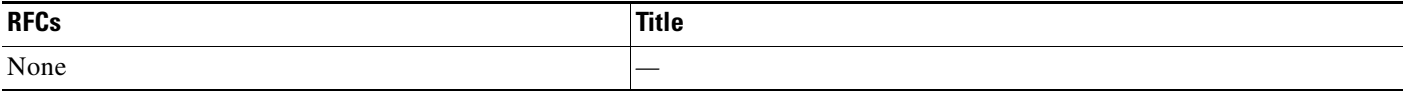

### <span id="page-10-1"></span>**Technical Assistance**

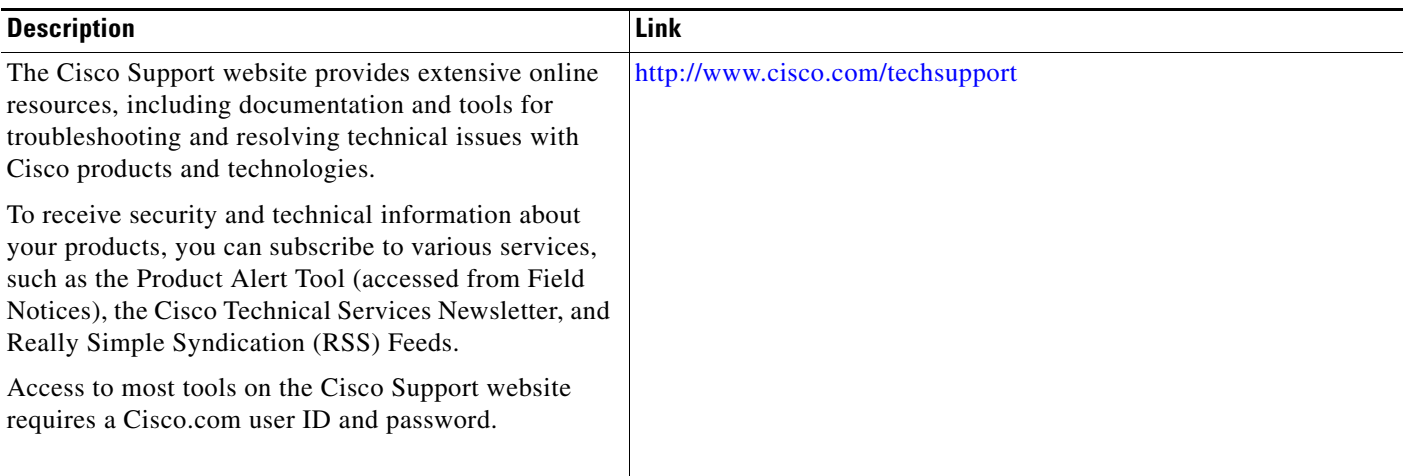

## <span id="page-10-0"></span>**Command Reference**

The following commands are introduced or modified in the feature or features documented in this module. For information about these commands, see the *Cisco IOS Dial Technologies Command Reference* at [http://www.cisco.com/en/US/docs/ios/dial/command/reference/dia\\_book.html](http://www.cisco.com/en/US/docs/ios/dial/command/reference/dia_book.html). For information about all Cisco IOS commands, go to the Command Lookup Tool at <http://tools.cisco.com/Support/CLILookup> or to the *Cisco IOS Master Commands List*.

#### **New Commands**

- **• isdn bcac service audit**
- **• isdn bcac service audit interface**
- **• isdn bcac service audit trigger**
- **• isdn bcac service retry in-serv-on-fail**
- **• isdn bcac service retry max**
- **• isdn bcac service timer**
- **• isdn bcac service update linkup**
- **• isdn bcac service update provision**
- **• isdn logging**

#### **Modified Commands**

 $\Gamma$ 

- **• isdn bchan-number-order**
- **• isdn protocol-emulate (dial)**

Ι

## **Glossary**

**PBX**—private branch exchange.

**RESTART**—restart message.

**RESTART ACK**—restart acknowledge message.

**STATUS ENQ**—status enquiry message.

**SERV**—service message.

**SERV ACK**—service acknowledge message.

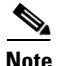

**Note** Refer to the *[Internetworking Terms and Acronyms](http://www.cisco.com/univercd/cc/td/doc/cisintwk/ita/index.htm)* for terms not included in this glossary.

Cisco and the Cisco logo are trademarks or registered trademarks of Cisco and/or its affiliates in the U.S. and other countries. To view a list of Cisco trademarks, go to this URL[: www.cisco.com/go/trademarks.](http://www.cisco.com/go/trademarks) Third-party trademarks mentioned are the property of their respective owners. The use of the word partner does not imply a partnership relationship between Cisco and any other company. (1110R)

Any Internet Protocol (IP) addresses and phone numbers used in this document are not intended to be actual addresses and phone numbers. Any examples, command display output, network topology diagrams, and other figures included in the document are shown for illustrative purposes only. Any use of actual IP addresses or phone numbers in illustrative content is unintentional and coincidental.

© 2001–2009 Cisco Systems, Inc. All rights reserved